# **Amending Already Submitted EPA Form 3540-16 Through the SSTS CDX Application**

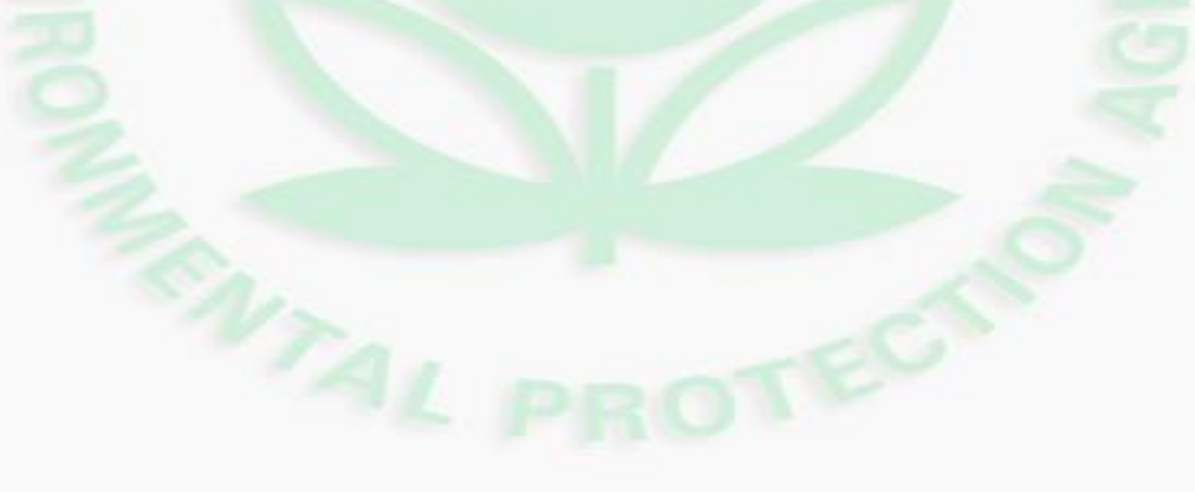

U.S. Environmental Protection Agency 1

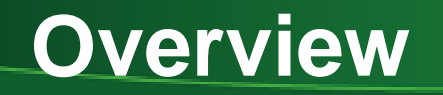

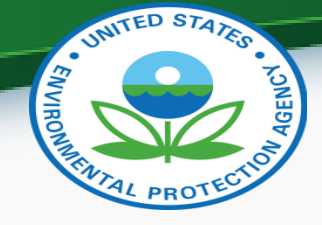

- EPA Form 3540-16 is used to submit pesticide reports for registered pesticide and device producing establishments.
- If your form status says, "Accepted by EPA" and you need to update or amend the information in your Form 3540-16 then follow this quick reference guide.

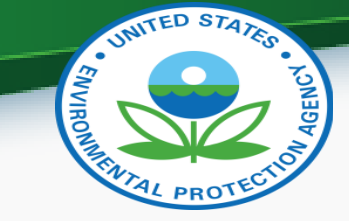

# Step 1: Login to SSTS

- Go to<https://cdx.epa.gov/> and login
- Click your Role for SSTS:

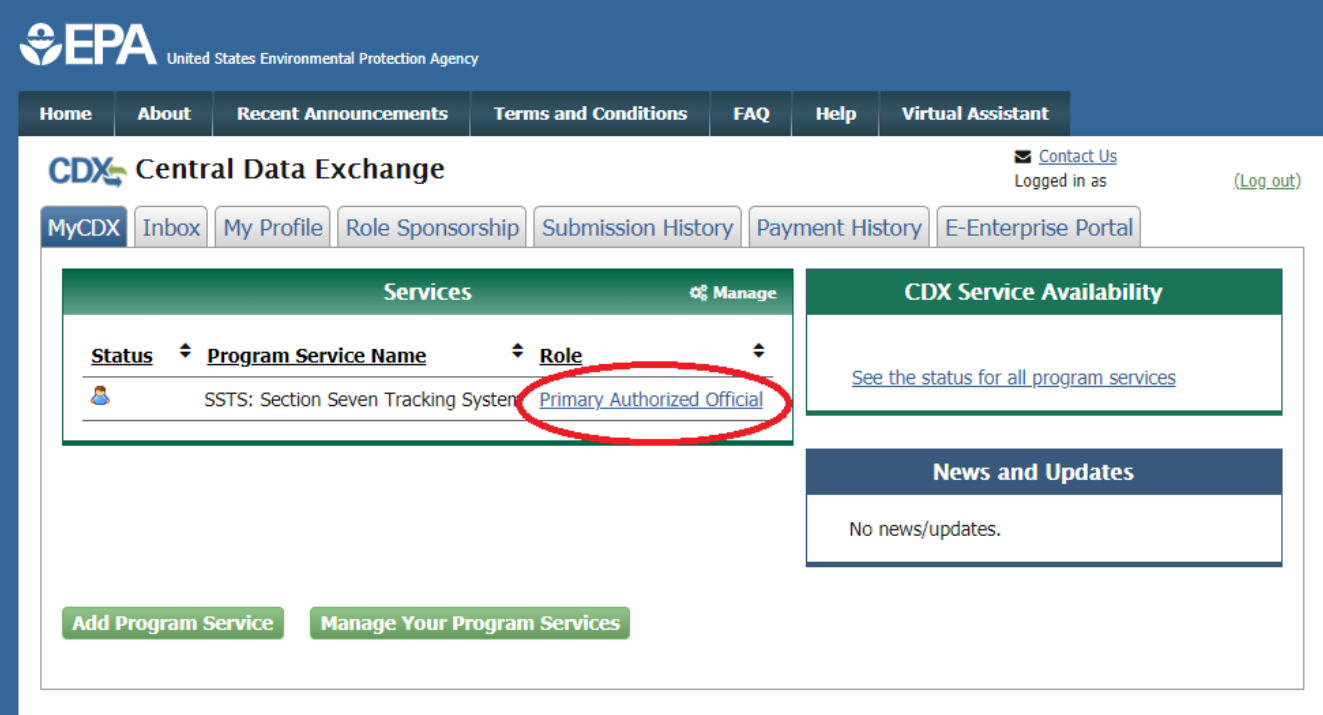

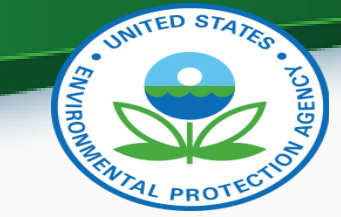

## Step 2: SSTS Home Screen

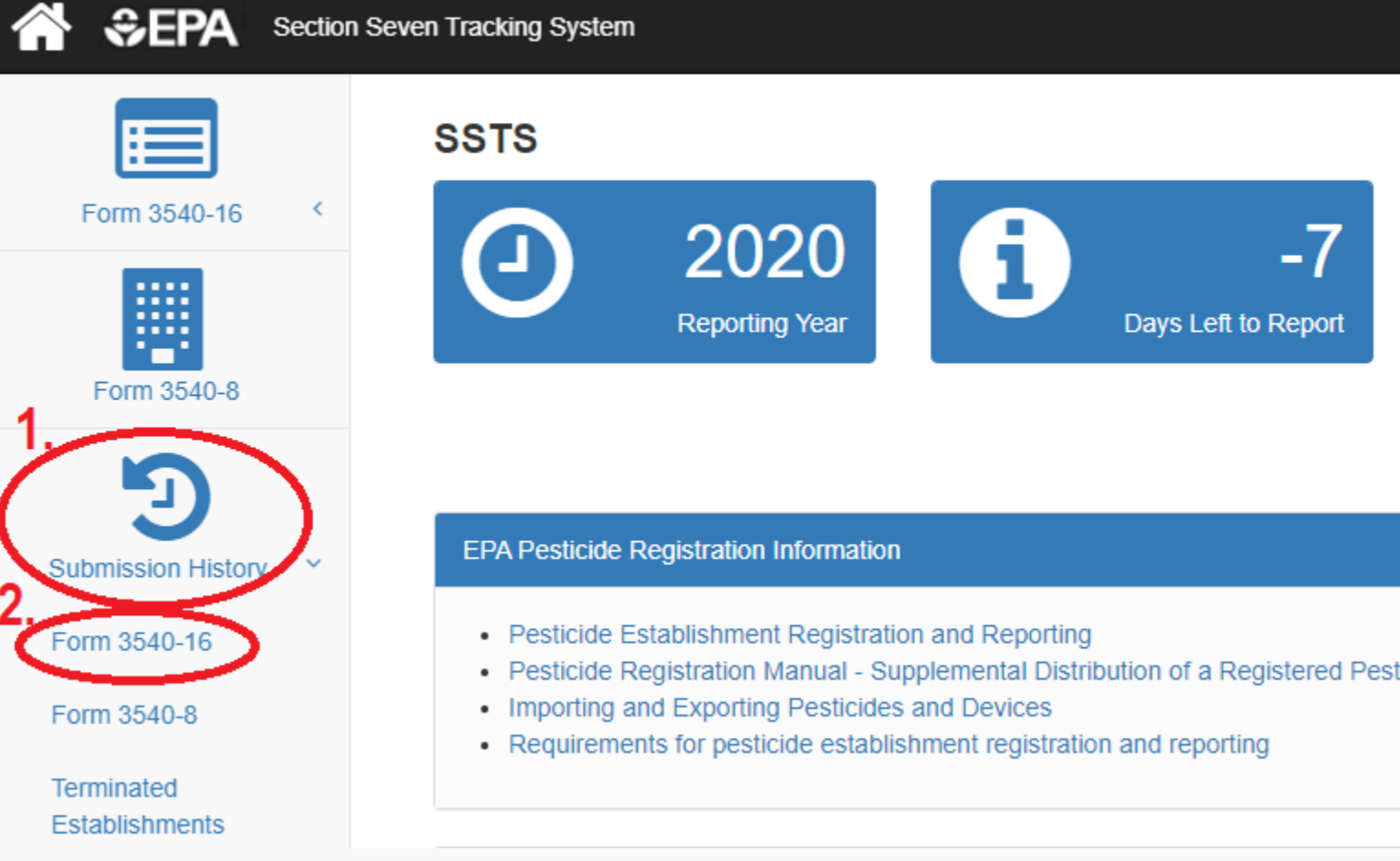

#### U.S. Environmental Protection Agency 4

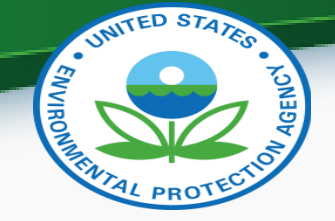

# Step 3: Form 3540-16 Submission History

• Select the Reporting Year for the Form you want to AMEND \*NOTE\* You Can ONLY Amend reports that have a status of "Accepted by EPA"

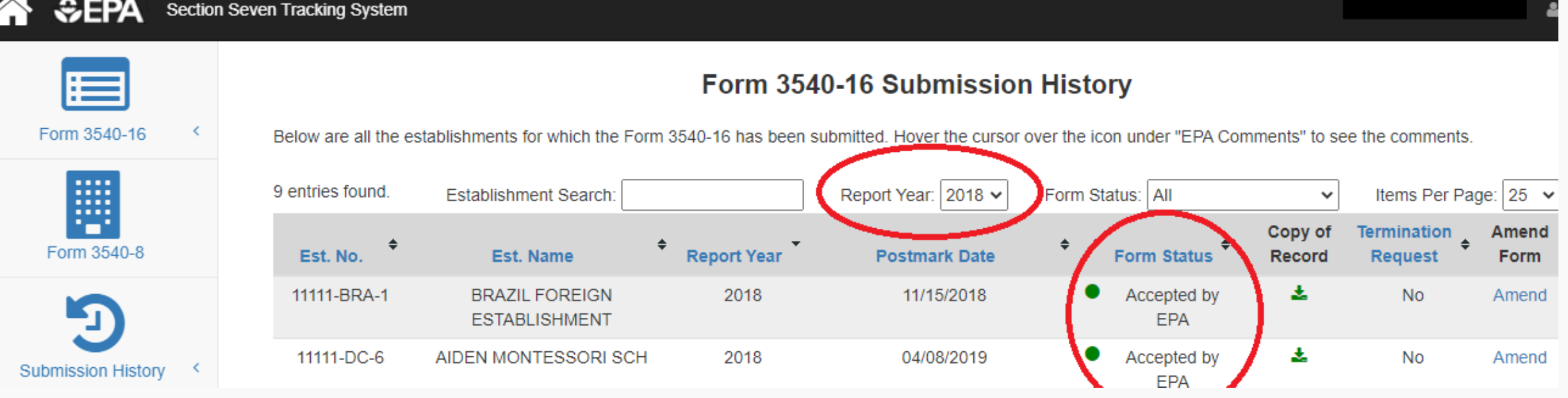

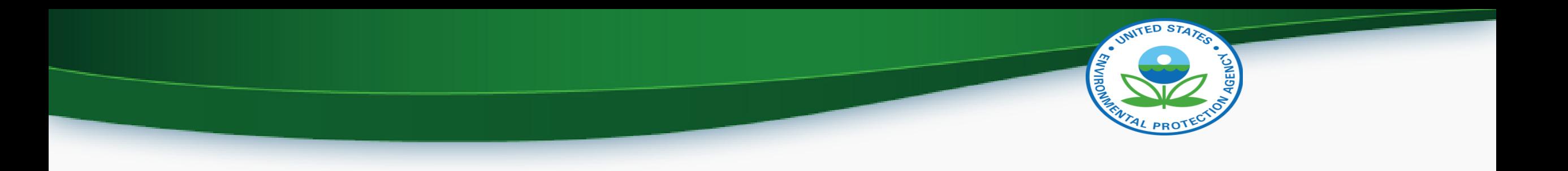

- If you need to Amend a report but the status says "Awaiting" EPA Review"
	- Contact your EPA Regional Coordinator and tell them you need to Amend your report, be sure to include your Establishment Number for the report you wish to Amend
	- [https://www.epa.gov/compliance/pesticide-establishment-registration](https://www.epa.gov/compliance/pesticide-establishment-registration-and-reporting-contacts)and-reporting-contacts

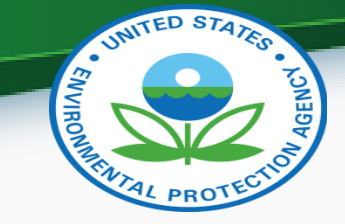

## Step 4: Click Amend Report

• Identify the Report you wish to Amend and Click "Amend"

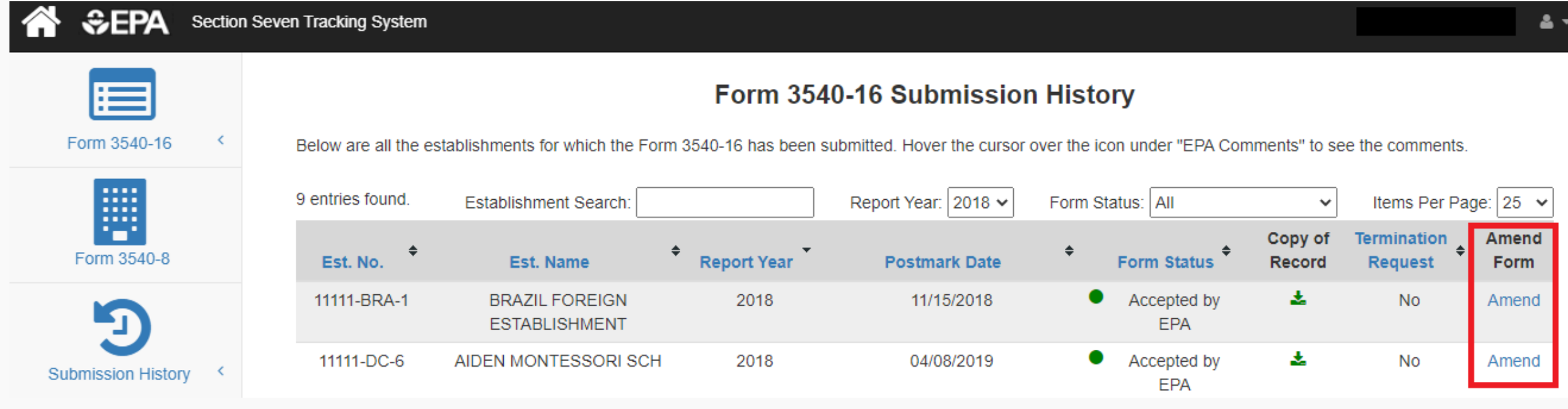

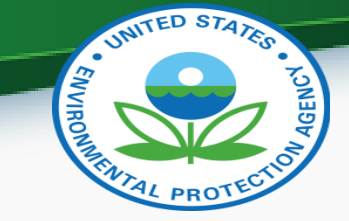

## Step 5: Enter Passphrase

• You will need to enter the Passphrase that was saved for that SPECIFIC Reporting Year you selected

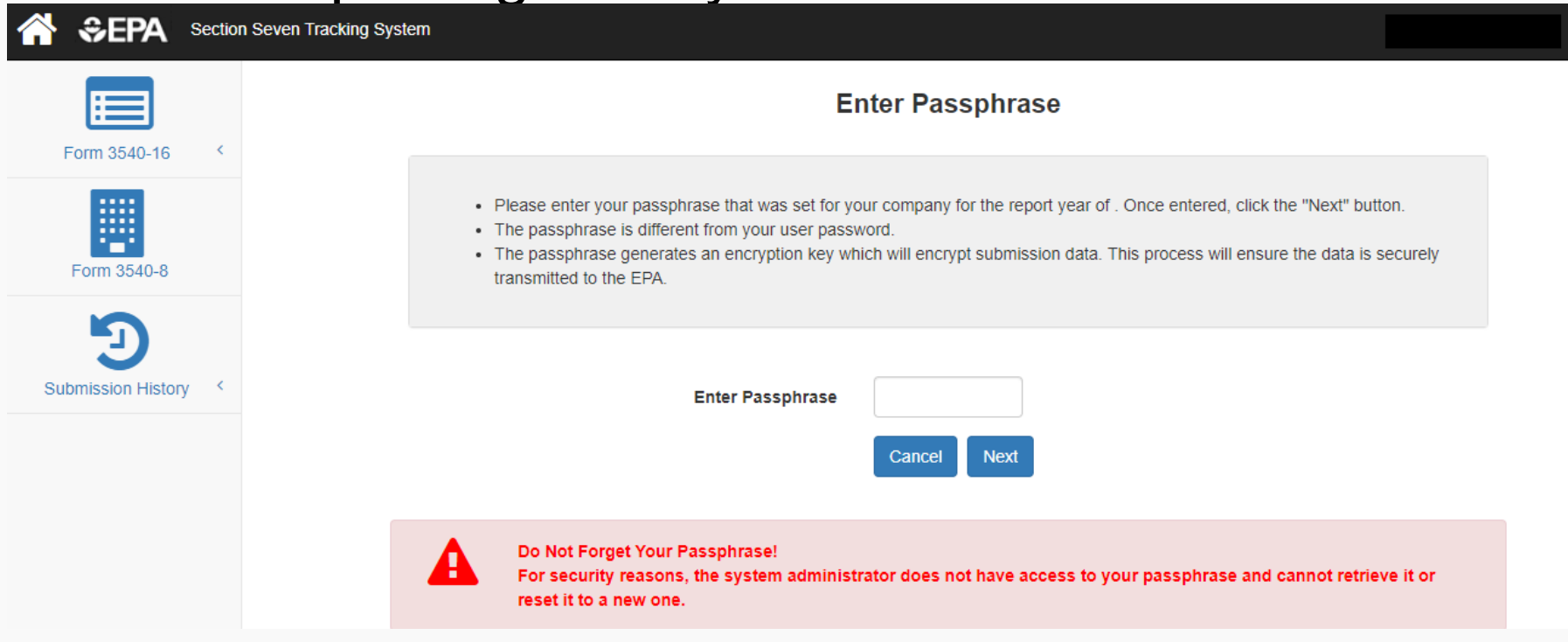

U.S. Environmental Protection Agency 8 and 100 million and 100 million 8 and 100 million 8 and 100 million 8 and 100 million 8 and 100 million 8 and 100 million 8 and 100 million 8 and 100 million 8 and 100 million 8 and 1

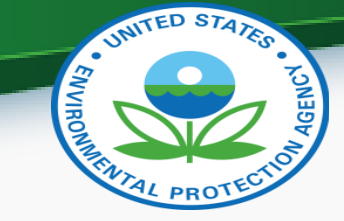

## Step 6: Amend Report

• Make the changes that you need to make to your report

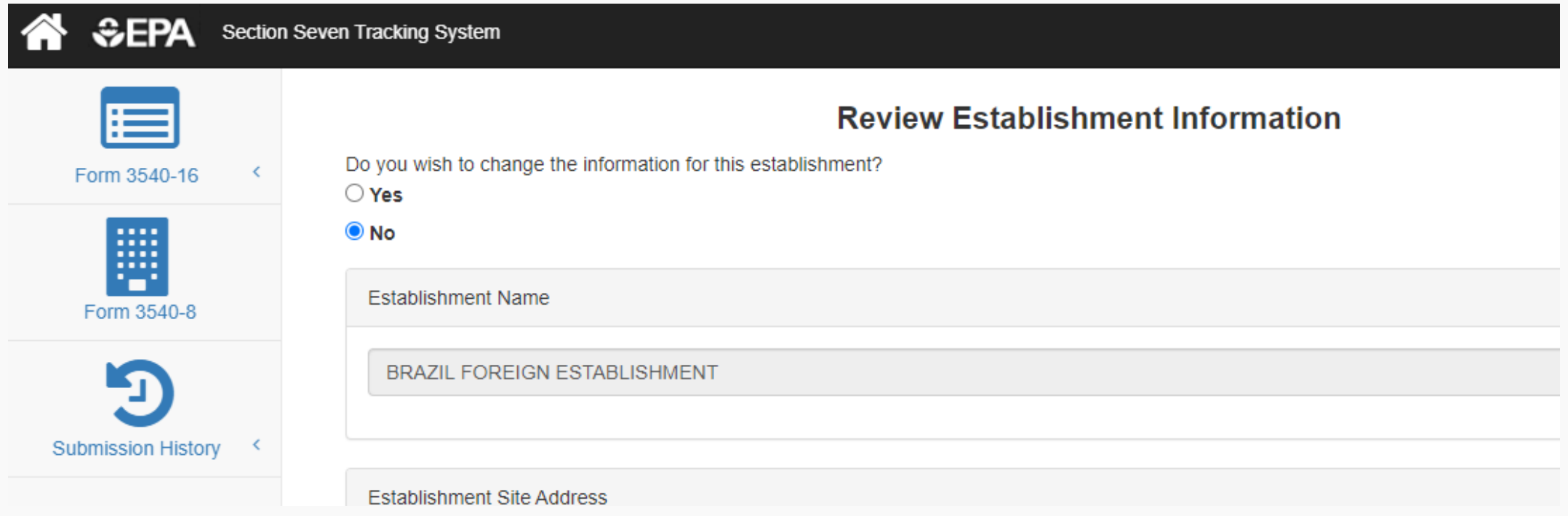

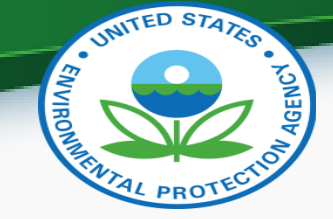

# Step 7: Explain Why You Are Amending

• Give a short Explanation of why you are amending the report in the provided space

**Production Chack** 

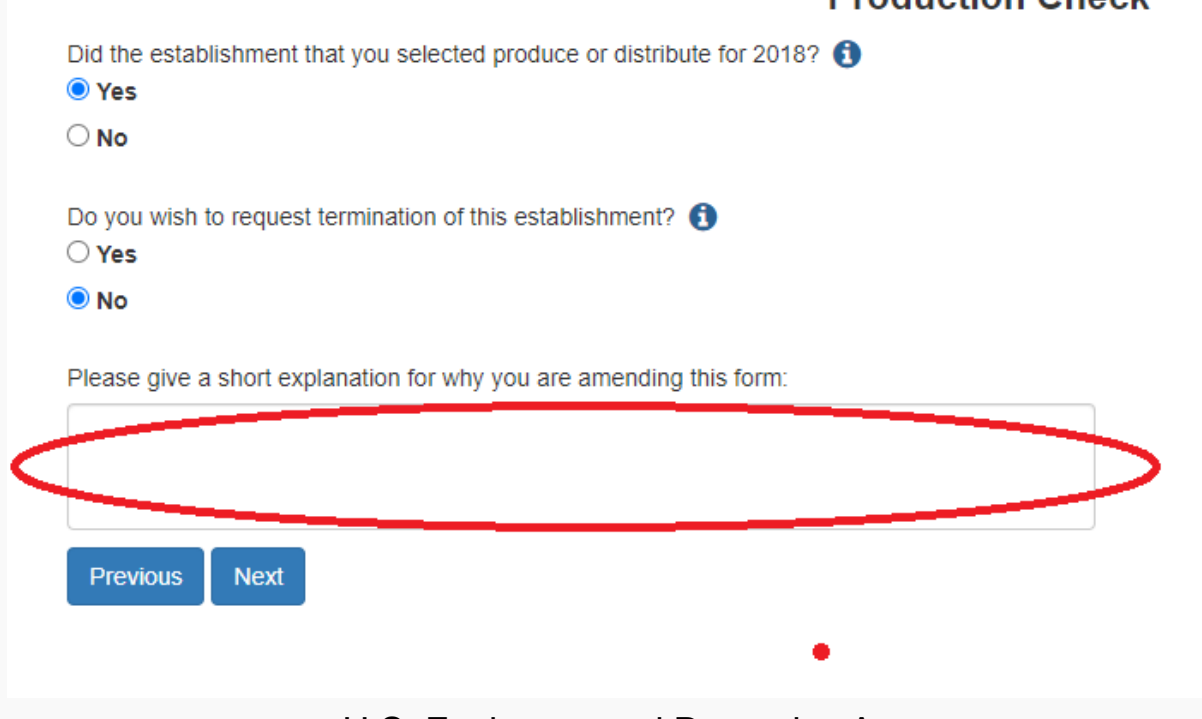

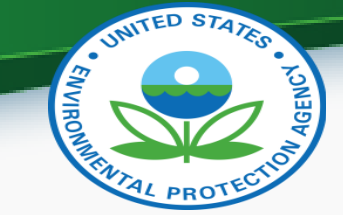

## Step 8: Save Report

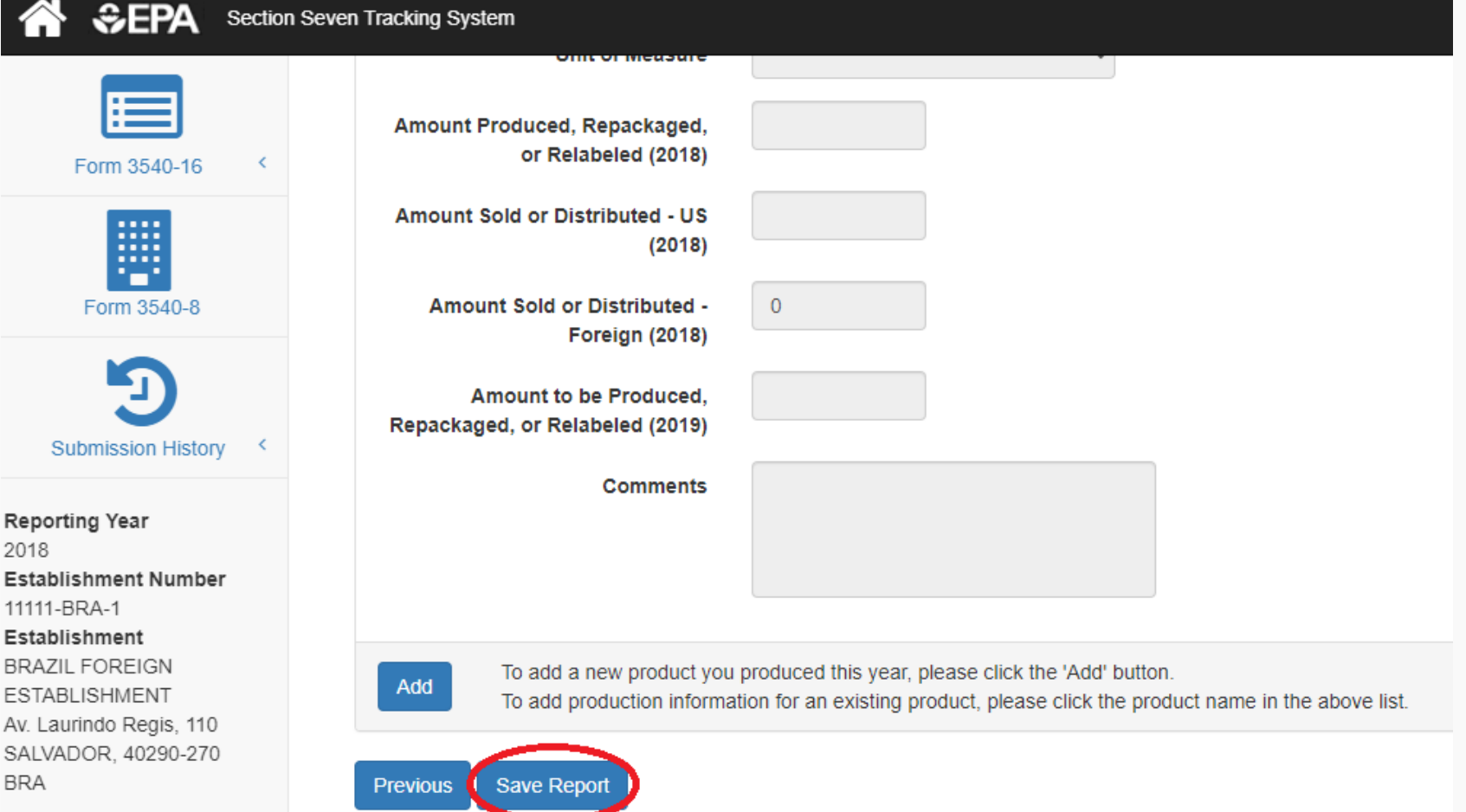

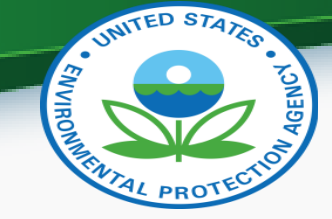

# Step 9: Click Submit Ready Reports

- The system will return you to the Form 3540-16 List for the Reporting Year you chose to Amend the Form for
	- Scroll to the bottom of the page and Click **Submit "Ready" Forms**

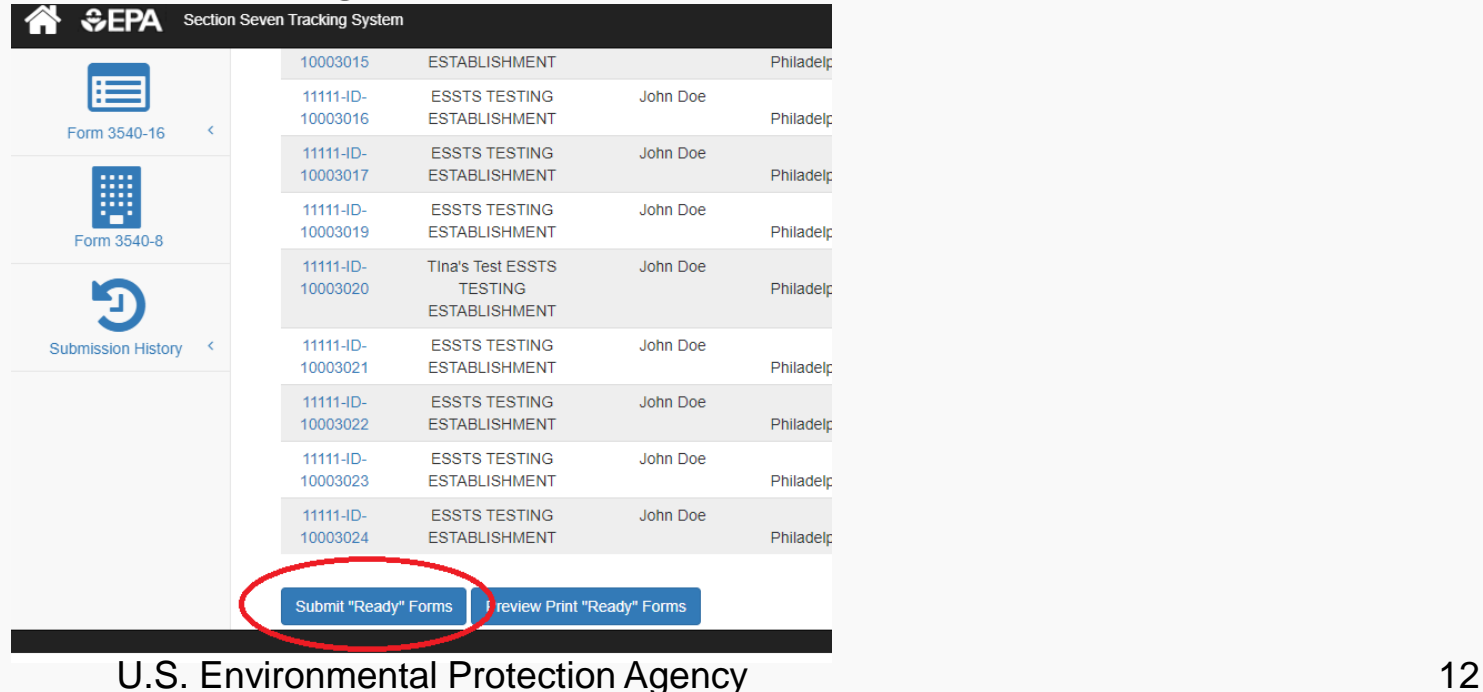

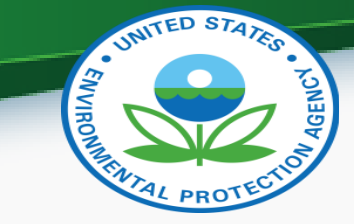

## Step 10: Review Report Submission

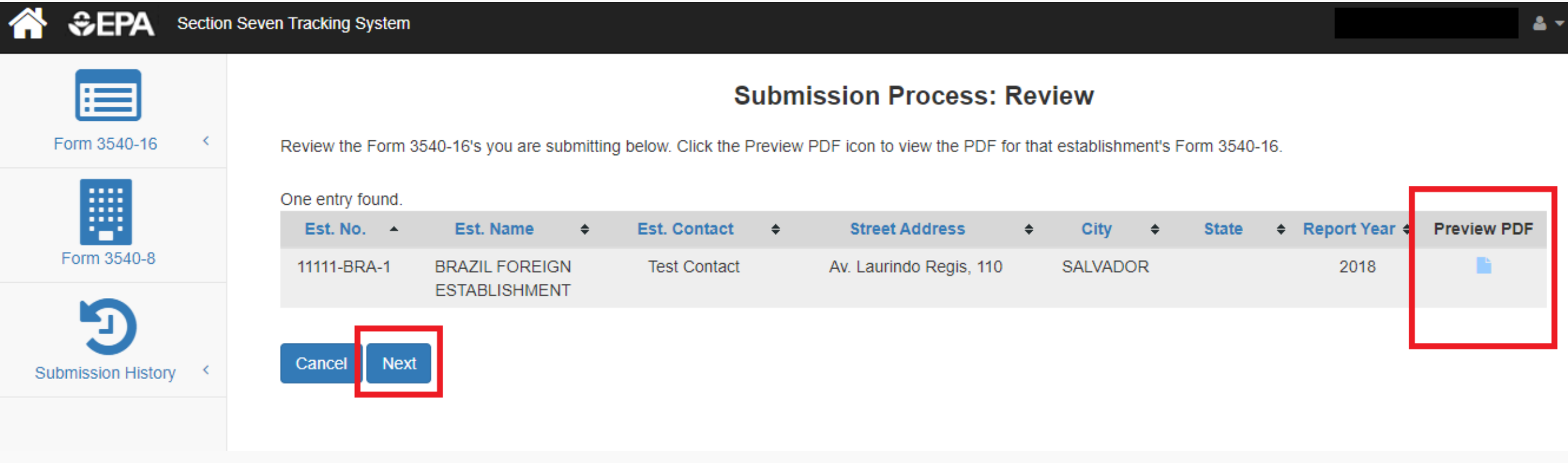

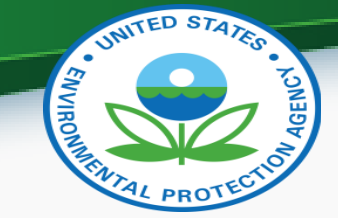

## Step 11: Submit Amended EPA Form 3540-16

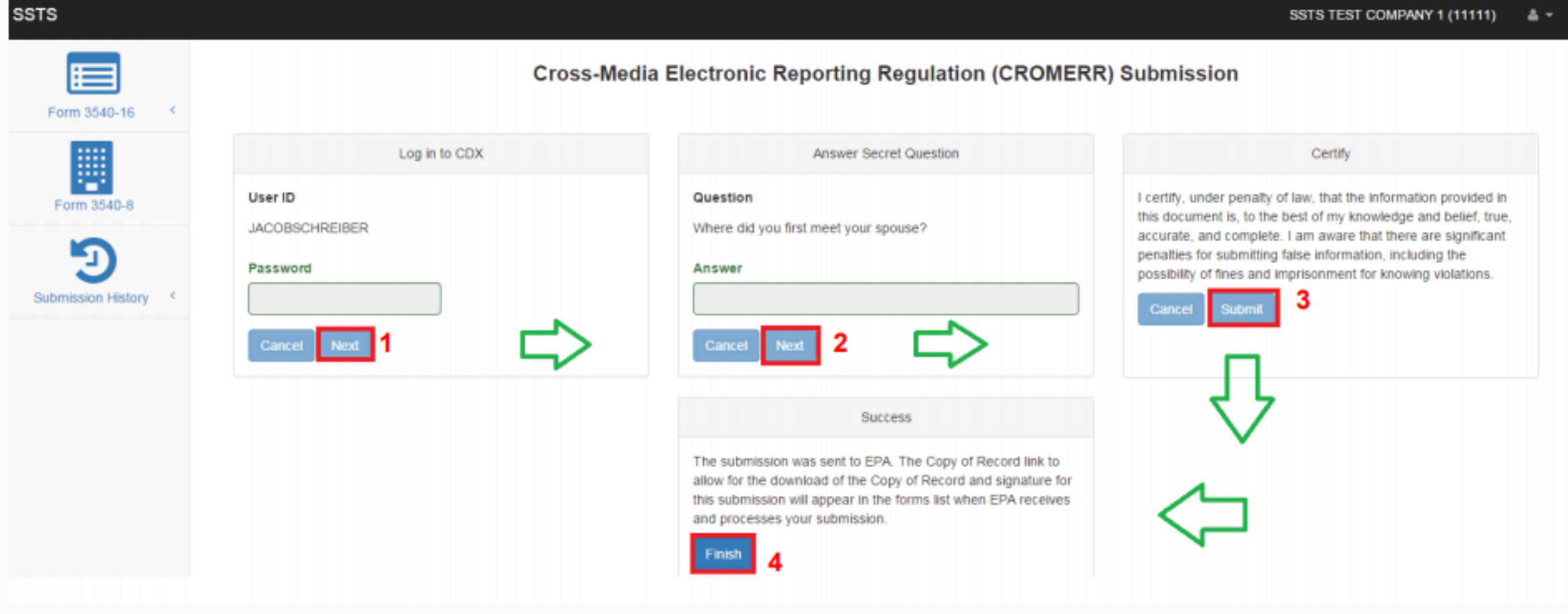